#### **Gestion de parc** *Windows* **depuis**  *Unix*

#### Pascal Cabaud & Laurent Joly

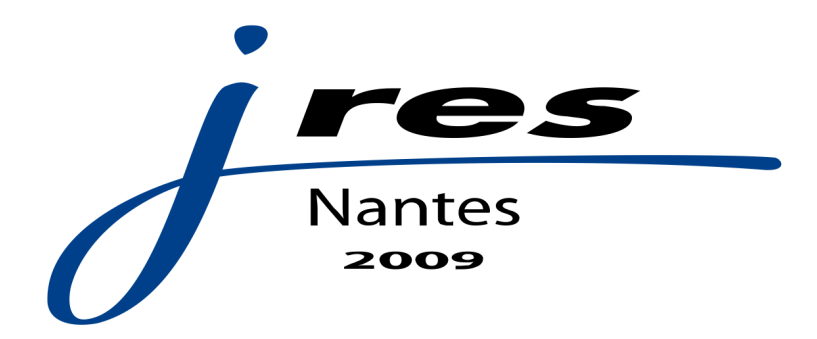

#### Problématiques du gestionnaire de parc

- matériel hétérogène
- logiciels incompatibles
- déploiement de nouveaux systèmes
- lutte anti-virale
- logiciels nécessitant des droits « administrateur »

#### Environnement

- $CRL: ~100$  postes pédagogiques
- UFR EILA :  $\sim$ 120 postes pédagogiques
- Nombreuses applications *Windows*
- *GNU/Linux* pour certains cours (*dual-boot*)

et des informaticiens plus agiles avec un terminal *Unix* qu'un écran *Windows*…

## Environnement (suite)

Sur chaque poste étudiant, *GNU/Linux* avec :

- Un serveur *Apache* (UFR EILA)
- Un serveur *OpenSSH*
- *Sun xVM VirtualBox*

*VirtualBox* sert à lancer un système *Windows* par poste.

#### Plan

- Virtualisation
- Déploiement d'une machine virtuelle
- Sécurisation de la virtualisation
- « Autonomisation » des utilisateurs
- *Windows* depuis *Unix*
- Virus et anti-virus
- Conclusion

# Virtualisation (1/3)

Un système virtualisé ne sait quasiment rien du système hôte : « matériel » homogène.

Deux machines virtuelles peuvent chacune héberger deux logiciels incompatibles entre eux (deux versions différentes d'un même logiciel).

Si un logiciel vérifie l'adresse MAC, on peut lancer N systèmes avec la même adresse physique : il suffit d'utiliser le NAT.

# Virtualisation (2/3)

Une machine virtuelle *VirtualBox*, c'est :

- Un disque virtuel (un gros fichier de plusieurs giga octets)
- Un fichier XML (définition de la machine virtuelle : nom, processeur, carte réseau, adresse MAC, quantité de RAM…)

# Virtualisation (3/3)

Déployer une machine virtuelle *VirtualBox*, c'est :

- copier le disque virtuel
- recréer le fichier XML

#### Déploiement d'une machine virtuelle

- *VirtualBox* se gère intégralement *via* la commande VBoxManage.
- Pour lancer des commandes à distance, ssh avec authentification par clef.
- Pour envoyer la même commande sur N machines, *ClusterIt* et en particulier dsh et pcp.
- Ces derniers appellent ssh et scp.

## Déploiement d'une machine virtuelle (suite)

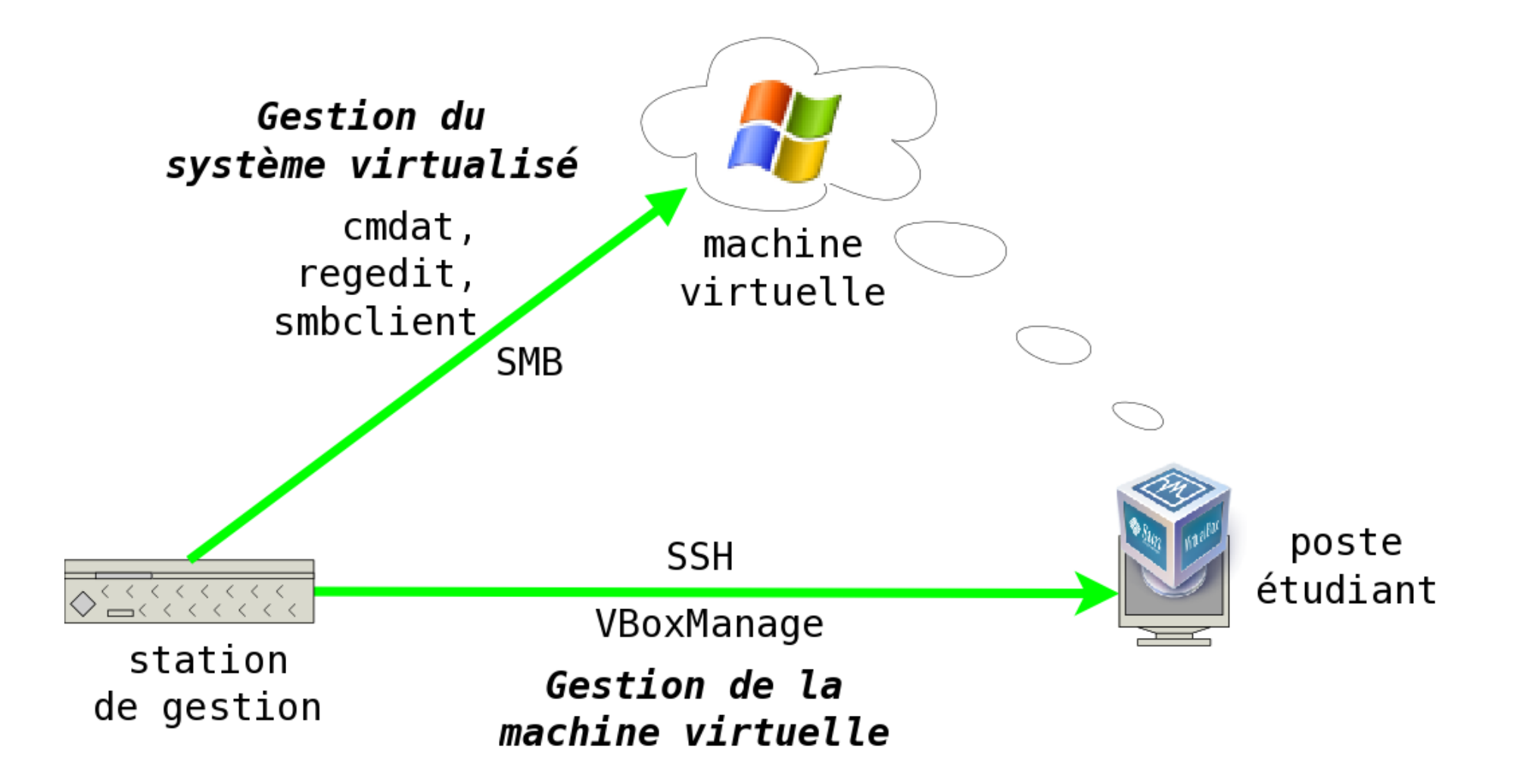

#### Sécurisation de la virtualisation (1/3)

- Les différentes solutions de virtualisation passent par un module noyau.
- Un utilisateur peut potentiellement lancer sa propre machine virtuelle sur laquelle il est *root*.

#### Sécurisation de la virtualisation (2/3)

- Nos machines tournent sous l'identité vbox.
- Un *daemon* les lance et les arrête : vboxd.
- Il accepte quelques commandes :
	- lister les machines virtuelles,
	- lancer / arrêter une machine virtuelle
	- afficher la machine en fonctionnement

#### Sécurisation de la virtualisation (3/3)

- Les machines virtuelles sont lancées sans écran (*headless*).
- On accède à une machine virtuelle en se connectant à *VirtualBox* en RDP sur localhost:3389.

#### Réinitialisation : le mode immuable

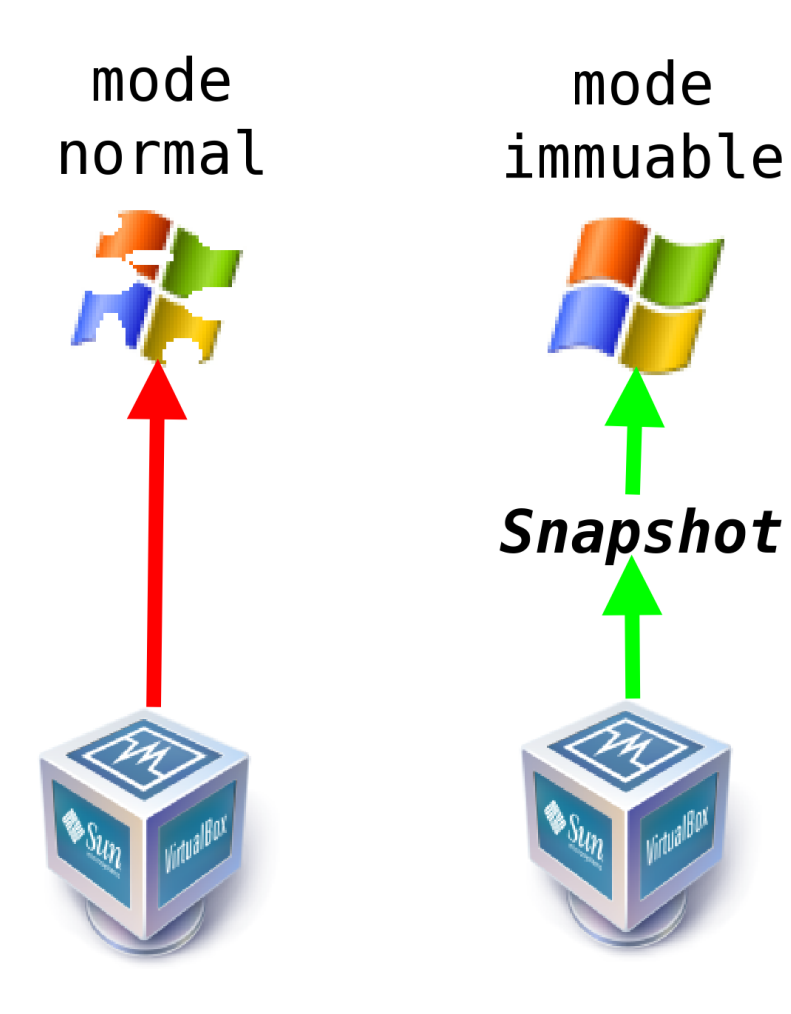

#### Autonomisation des utilisateurs

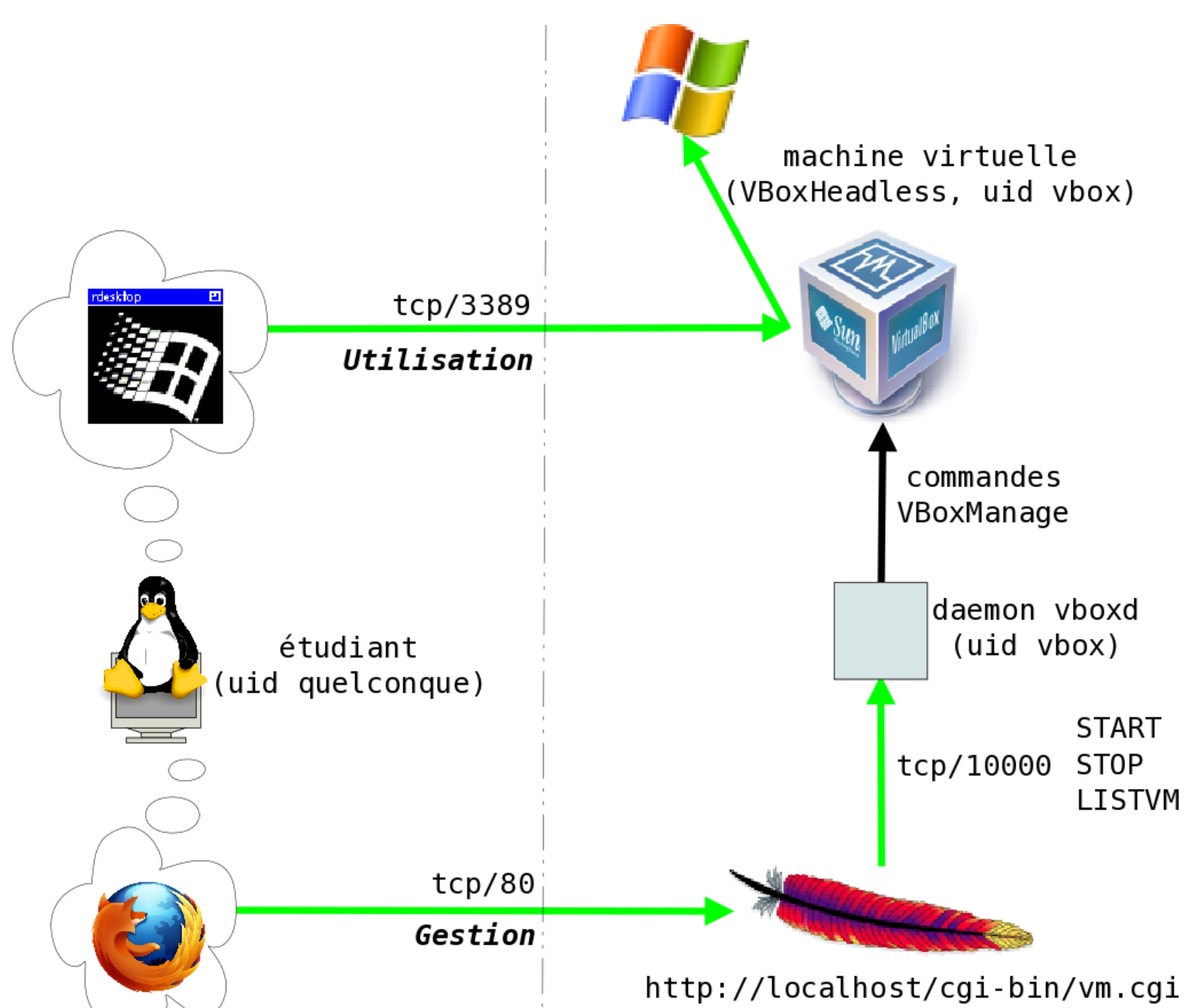

## *Windows* depuis *Unix* (1/4)

Besoin d'un domaine *Windows* ?

Parmi les outils fournis avec *Samba*, on trouve :

- smbclient pour gérer les fichiers à distance
- smbcacls pour gérer les ACL sur les fichiers
- rpcclient pour envoyer quelques commandes (dont en particulier *reboot*)

## *Windows* depuis *Unix* (2/4)

- *Samba-TNG* est un *fork* de *Samba* et reste à un stade expérimental.
- Parmi les outils fournis avec *Samba-TNG*, on trouve :
	- regedit pour accéder au registre à distance
	- cmdat pour interagir avec at.exe

## *Windows* depuis *Unix* (3/4)

Après déploiement d'une machine virtuelle sur des postes étudiants :

- 1. Changement du nom de chaque système :
	- on modifie 6 clefs registre (à distance *via* regedit ou par un script .bat appelé par cmdat)
- on reboote avec rpcclient

## *Windows* depuis *Unix* (4/4)

- 2. Connexion au domaine *Samba* :
	- copier un script netdom.bat dans  $C:\s$  sysadmin
	- indiquer à at.exe de lancer ce script dans la minute qui suit (le script fait appel à netdom.exe, commande des *Support Tools*)
- 3. Vérification :
	- nmblookup affiche le nom et le domaine

## Virus et anti-virus (1/4)

Besoin d'accéder à un support amovible ?

Constats : notre anti-virus sous *Windows*

- consomme des ressources (CPU, accès disques)
- est peu performant et peu efficace
- a une console de gestion et remonte les alertes

**Première option** : déporter l'anti-virus sur *GNU/Linux*.

#### Virus et anti-virus (2/4)

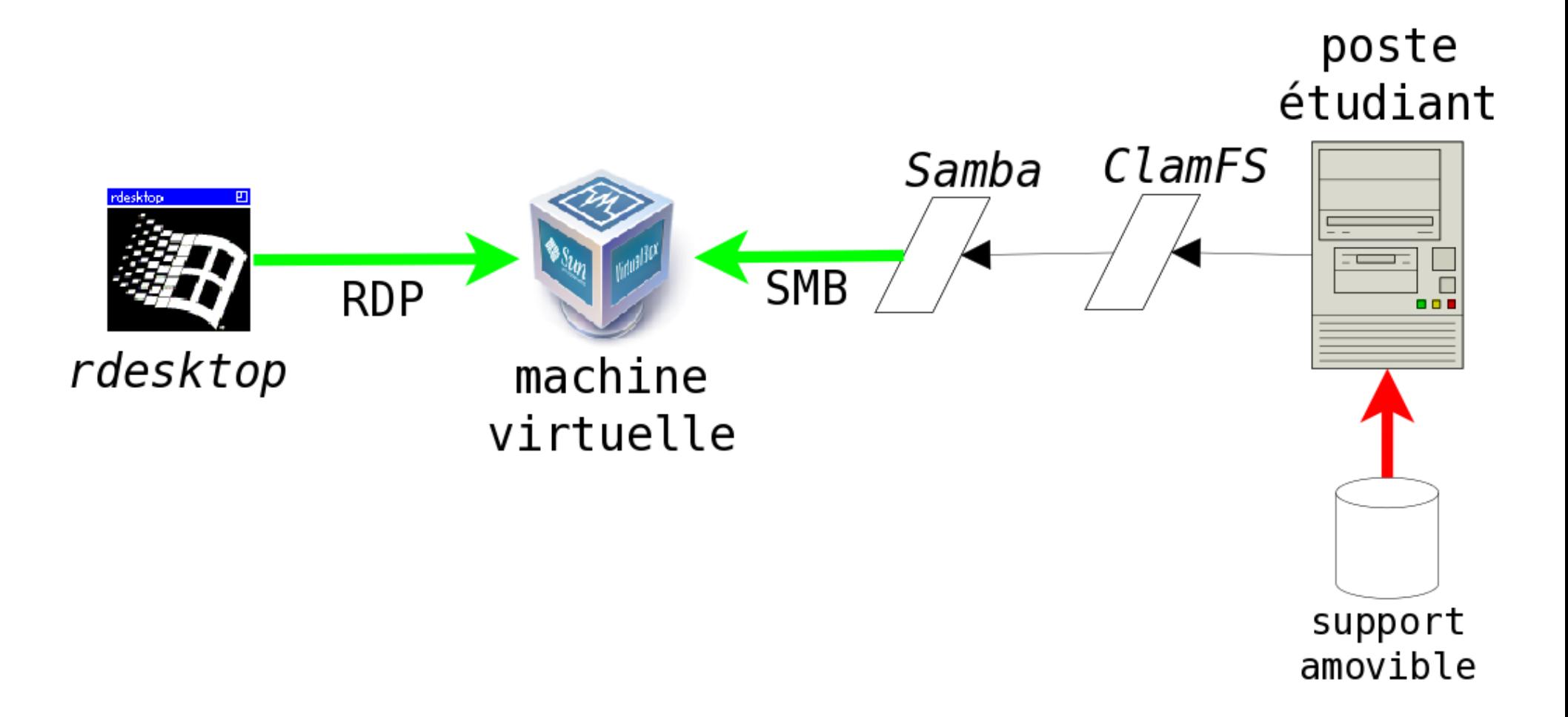

#### Virus et anti-virus (3/4)

Nécessite un filtrage réseau efficace (*Squid* bloque les fichiers .exe, .dll, .scr, .bat, …)

**Variante** : monter très régulièrement (sur le système hôte *GNU/Linux*) les disques virtuels et les analyser avec *ClamAV*…

### Virus et anti-virus (4/4)

**Seconde option** : mettre un anti-virus moins lourd en CPU.

*Microsoft Security Essentials* semble répondre à nos besoins. Reste à savoir s'il est efficace…

**Troisième option** : pas d'anti-virus, les clefs USB restent sous *GNU/Linux* (répertoire partagé hôte / VM) avec les disques des VMs en mode immuable.

*Ces options ne sont pas incompatibles entre elles.*

## Solution *admin-friendly*

- facilement automatisable par des scripts
- scripts *shell* pour la plupart et lancés avec dsh (*ClusterIt* et *OpenSSH*)
- quelques .bat copiés avec smbclient et lancés avec cmdat (*Samba-TNG*)
- déploiement rapide, éventuellement pendant un cours
- choix du système hôte: *GNU/Linux*, (*Open*)*Solaris* et depuis peu *FreeBSD*

### Solution *user-friendly*

- plus de double-*boot*
- des performances nettement améliorées à l'ouverture de session (suppression de *Windows Steady State*)
- des performances globalement meilleures (antivirus)
- choix de la machine virtuelle simple

#### Questions ?

## Merci !

Pascal Cabaud,

http://www.eila.univ-paris-diderot.fr/~pc

Laurent Joly,

http://www.eila.univ-paris-diderot.fr/~laurent